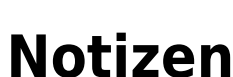

Jedem Dokument können beliebig viele Notizen hinzugefügt werden.

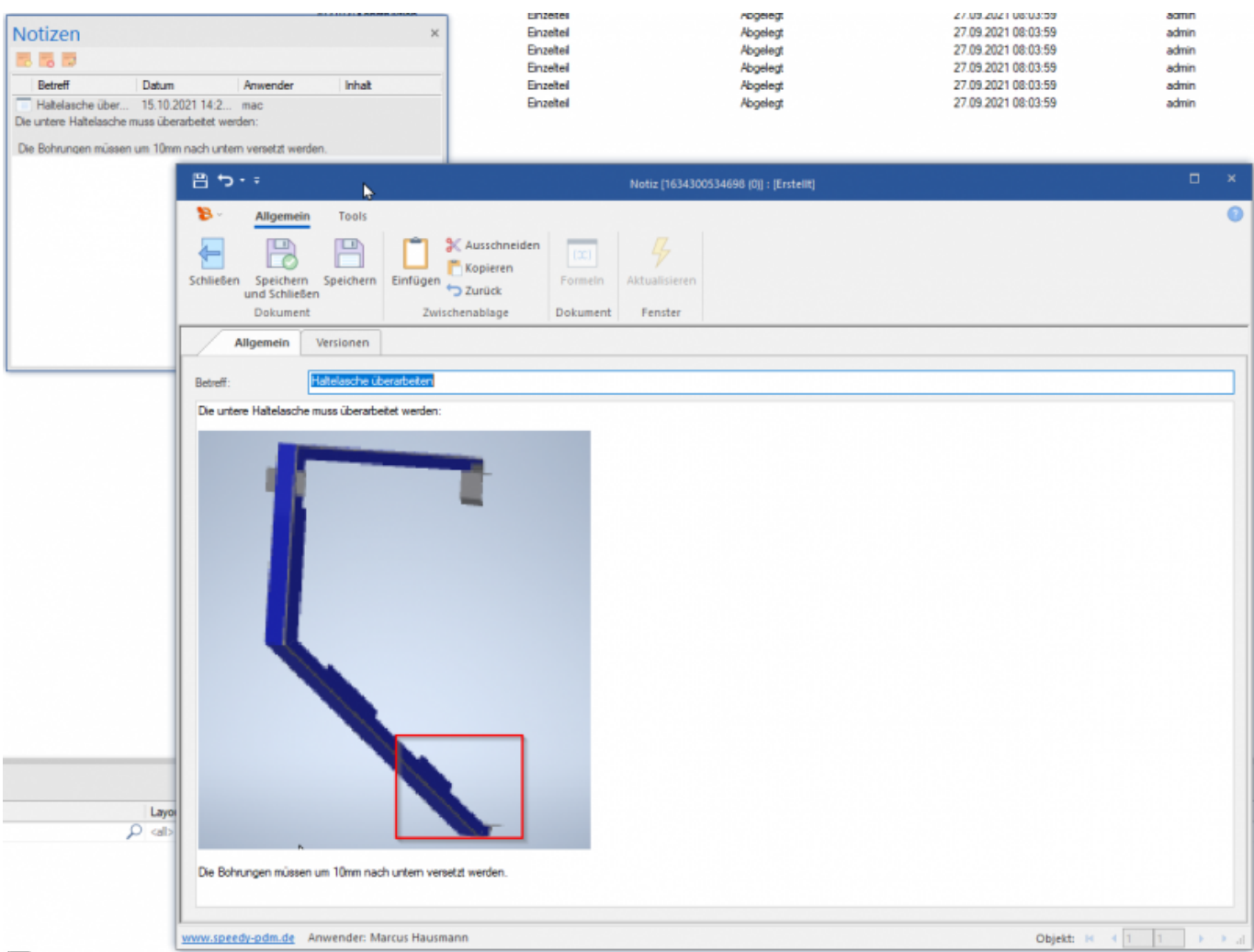

中

In der Dokumentenliste wird "Pin" angezeigt, wenn ein Dokument eine oder mehrere Notizen enthält:

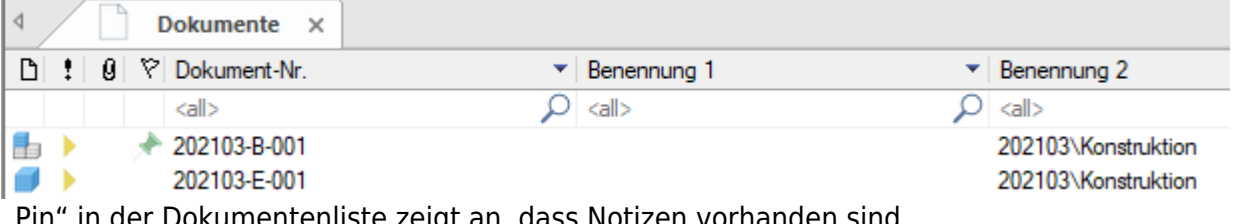

"Pin" in der Dokumentenliste zeigt an, dass Notizen vorhanden sind.

Eine Notiz muss mindestens einen Titel/Betreff haben. Im Textfenster der Notiz können sie einfachen Text eingeben oder z.B. ein Bild über die Zwischenablage (Strg+V) einfügen.

From: <https://wiki.speedy-pdm.de/> - **speedyPDM - Wiki**

Permanent link: **[https://wiki.speedy-pdm.de/doku.php?id=speedy:10\\_explorer:note](https://wiki.speedy-pdm.de/doku.php?id=speedy:10_explorer:note)**

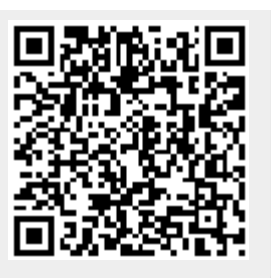

Last update: **2021/10/15 14:36**